#### **Zorro2 Tutorial**

Zorro2 is a simple plugin that creates cuts through geometry. Using Zorro2 is as simple as drawing a line.

#### **Locating the Plugin**

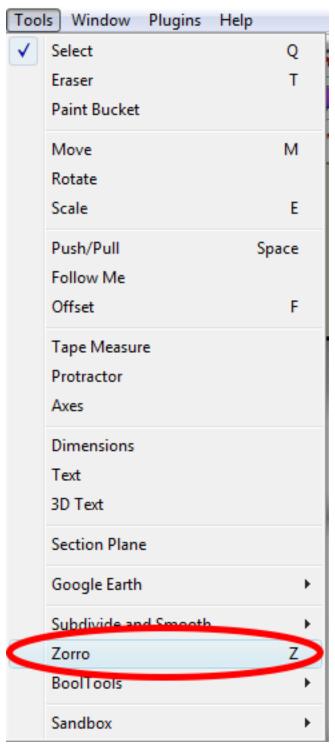

After installing the plugin, there should now be a new menu item under the Tools menu.

### Classic Zorro

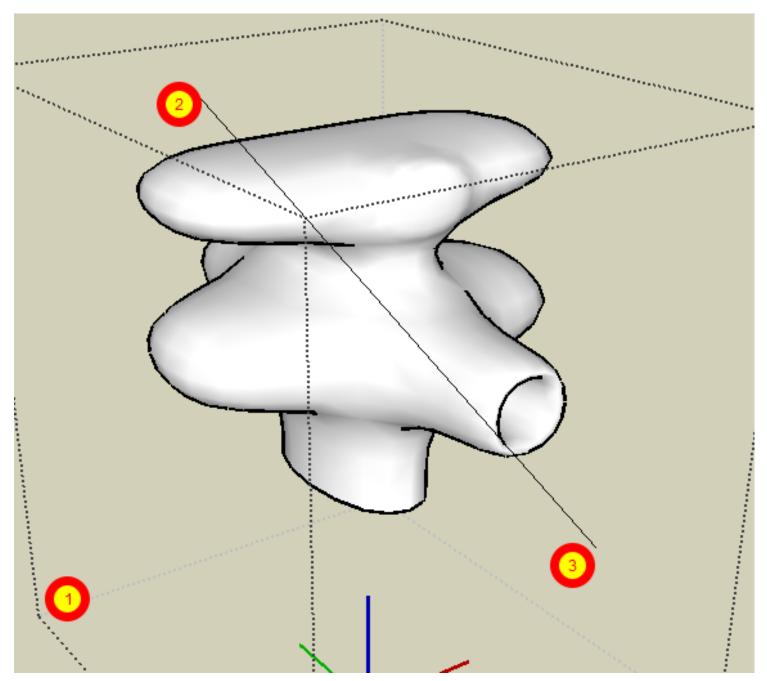

- 1. Enter group edit mode by double-clicking a group or component.
- 2. Select 'Zorro' from the Tools menu and then click to start the cut-line.
- 3. Click again to complete the cut-line.

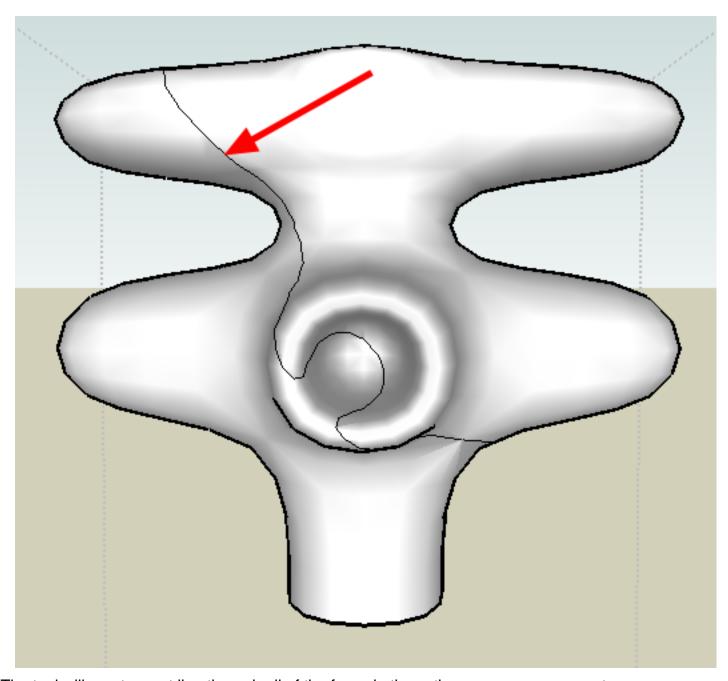

The tool will create a cut line through all of the faces in the active group or component.

To create cut lines in sub-groups and sub-components, hold down the CTRL key while using the tool.

### **Working in Parallel Projection Mode**

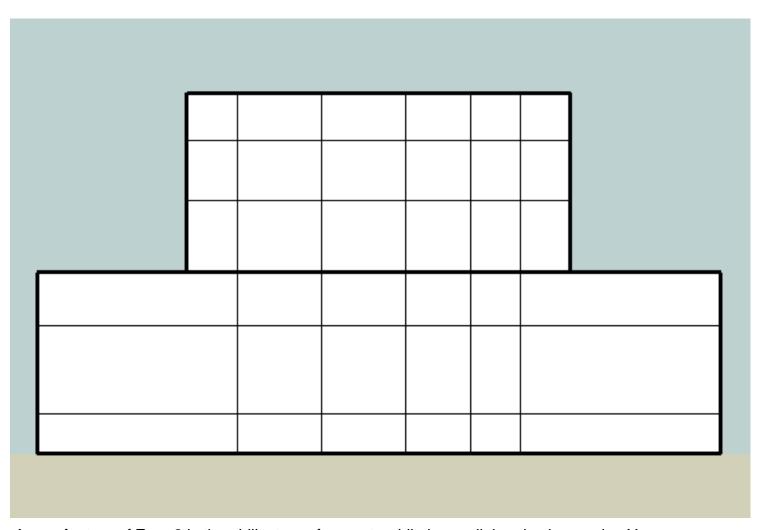

A new feature of Zorro2 is the ability to perform cuts while in parallel projection mode. You can inference to the coordinate axes or even inference to an edge or vertex.

# Working in Parallel Projection Mode

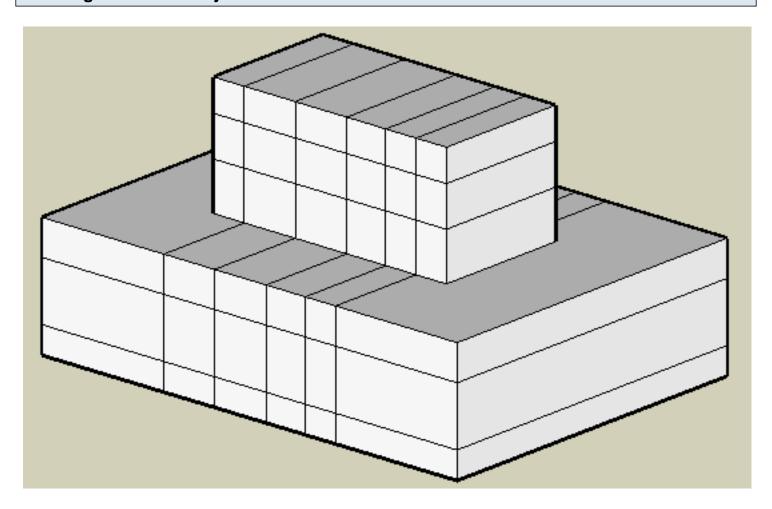

#### **Creating Nested Cuts through Sub-Groups and Sub-Components**

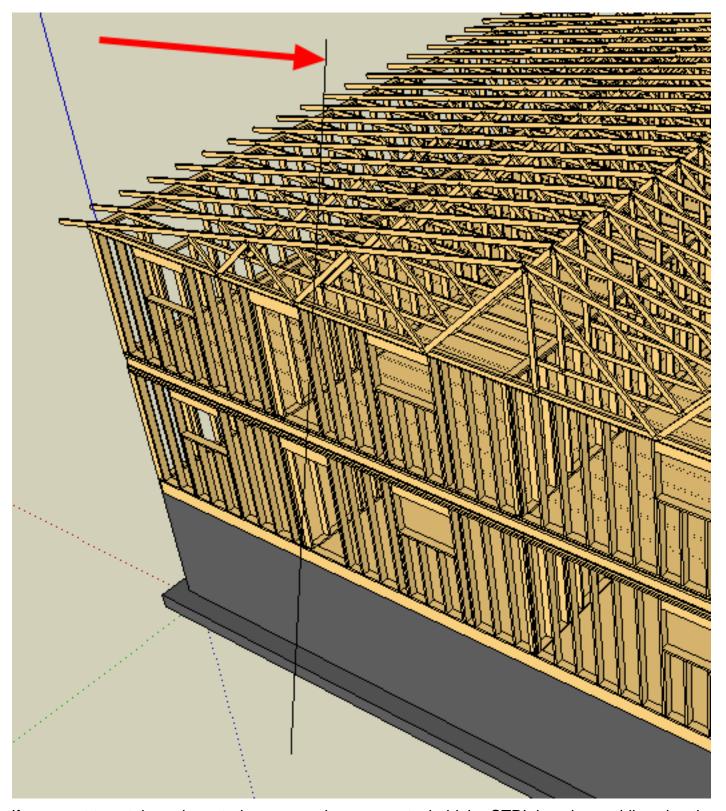

- 1. If you want to cut through nested groups and components, hold the CTRL key down while using the tool.
- 2. This operation can result in many unique components being created. It can also take several seconds depending on how complex your model is.

### **Creating Nested Cuts through Sub-Groups and Sub-Components**

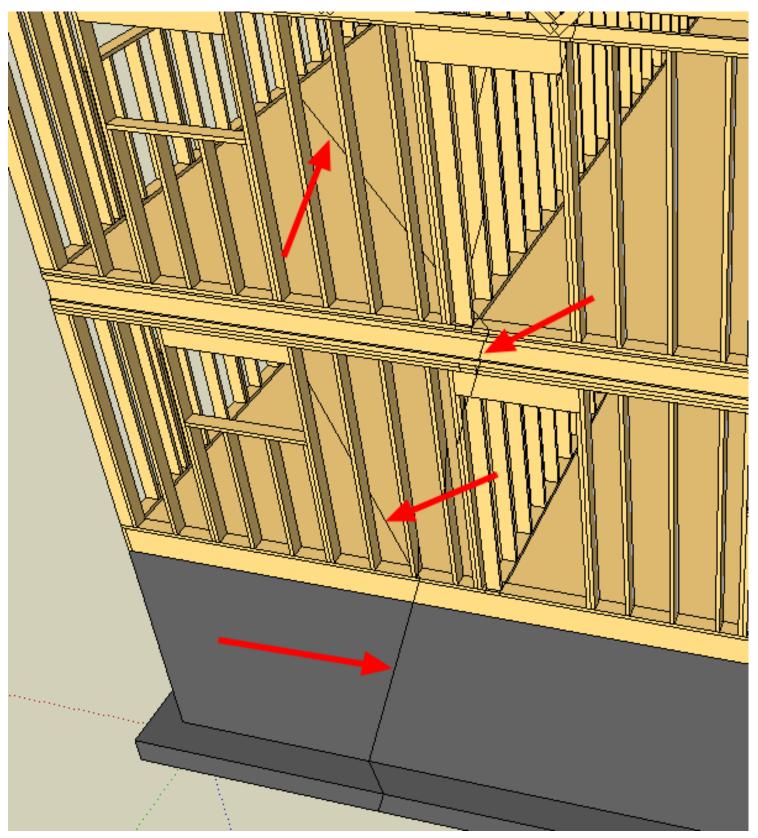

After performing a nested cut, cuts will be created in all groups and components that intersect the cut line.

#### Slicing an Entire Model at a Section Plane

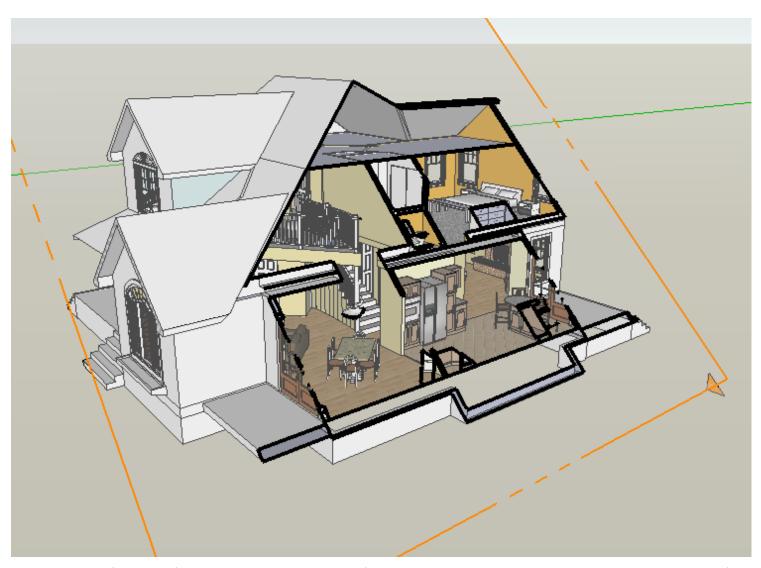

Another new feature of Zorro2 is the ability to perform a cut through an entire model at the location of a section plane. All geometry behind the section plane will be deleted. This operation can result in the creation of many unique components and may take several seconds depending on the complexity of your model.

It is recommended to save a backup copy of your model before using this function.

### Slicing an Entire Model at a Section Plane

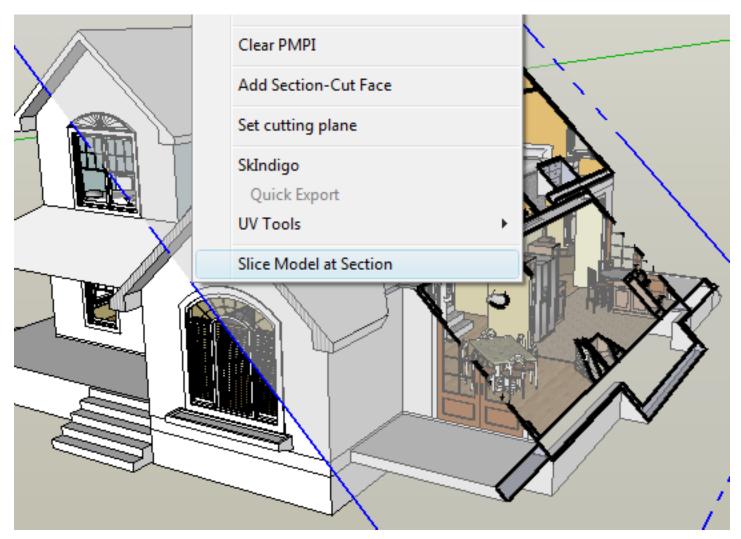

Right Click on a Section Plane and select 'Slice Model at Section' from the context menu.

# The Completed Cut

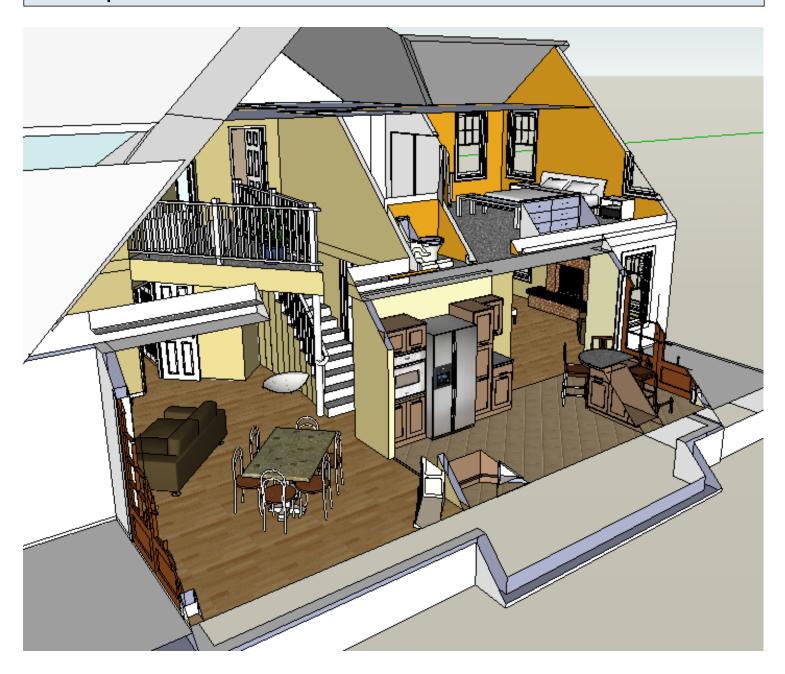

## Rendering the Cut

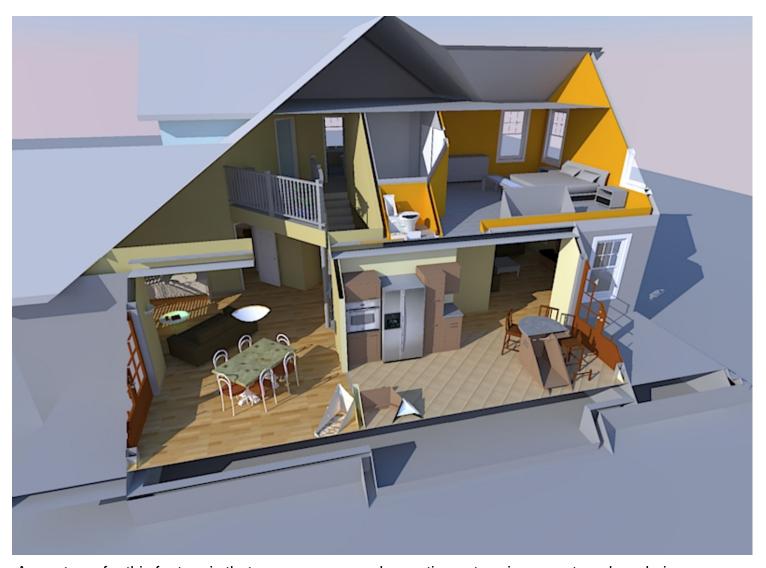

A great use for this feature is that you can now render section cuts using an external rendering application.